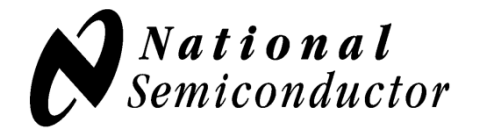

# **Evaluation Board User's Guide**

## **DAC161P997 Single-Wire 16-bit DAC for 4-20mA Loops**

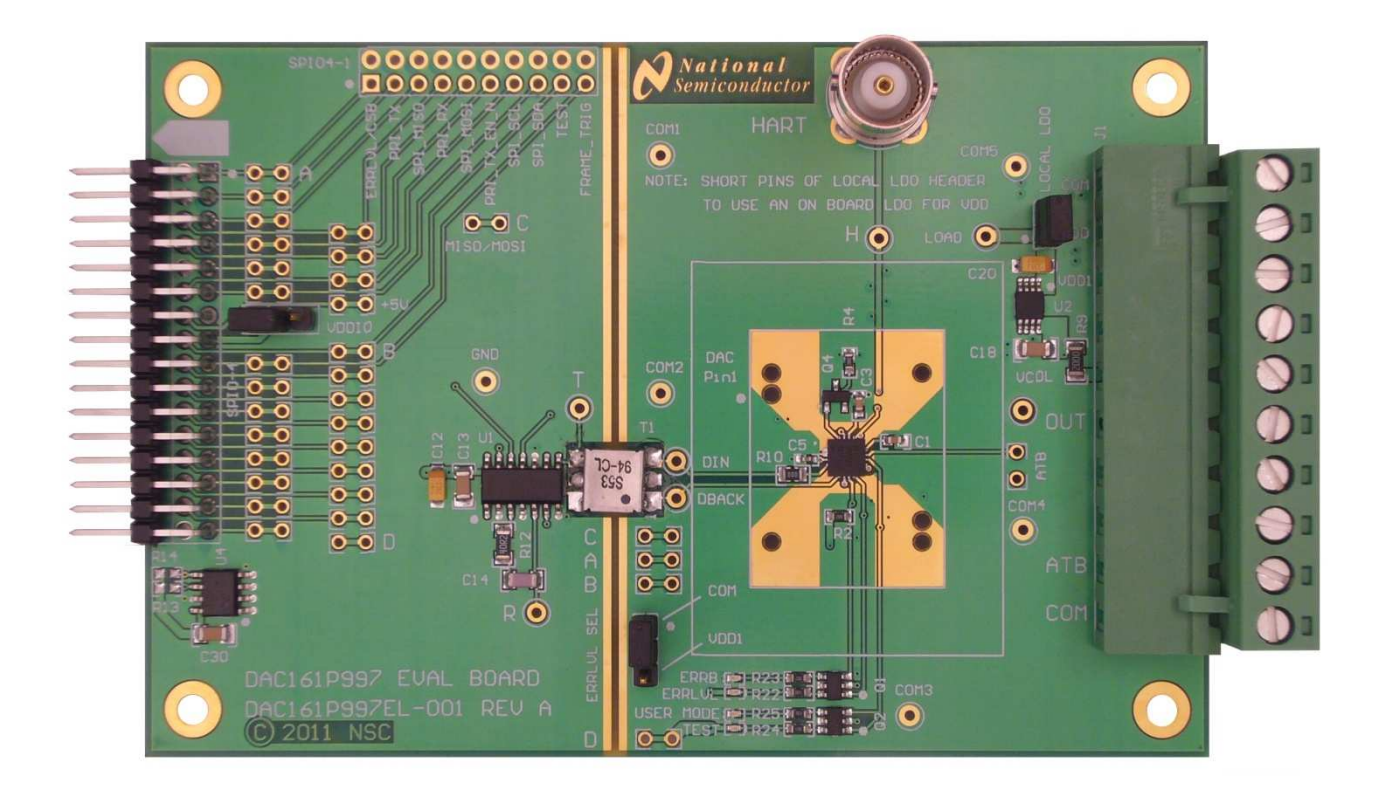

## **1. Kit Components**

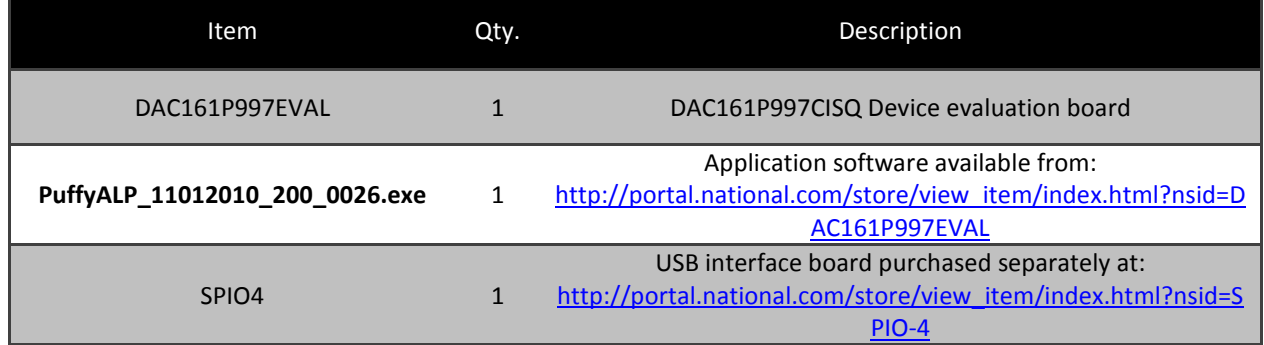

## **2. Software Installation**

Copy the installation program to a temporary directory. Start the program and follow the instruction on the screen: the user will be asked to agree to the terms and conditions, the options will be presented for selecting installation directory, etc. Note the path to which the software is installed (installation\_directory).

## **3. Kit Assembly**

- 1. Plug in the DAC161P997EVAL board into 32 pin header of the SPIO4 board
- 2. Plug in the USB cable into the SPIO4 board socket
- 3. Plug in the USB cable to the USB port on the host PC

If this is the first time this evaluation system is connected to host PC, the operating system will attempt to install the USB driver software for the SPIO4 board. Follow the instruction on the screen and direct the operating system to search for appropriate drivers in the installation\_directory\Drivers\NSC\_USB\_v1.0.8.0

4. Connect DAC161P997 Test Board to the Loop supply (up to 40V DC )

Complete evaluation system is shown below

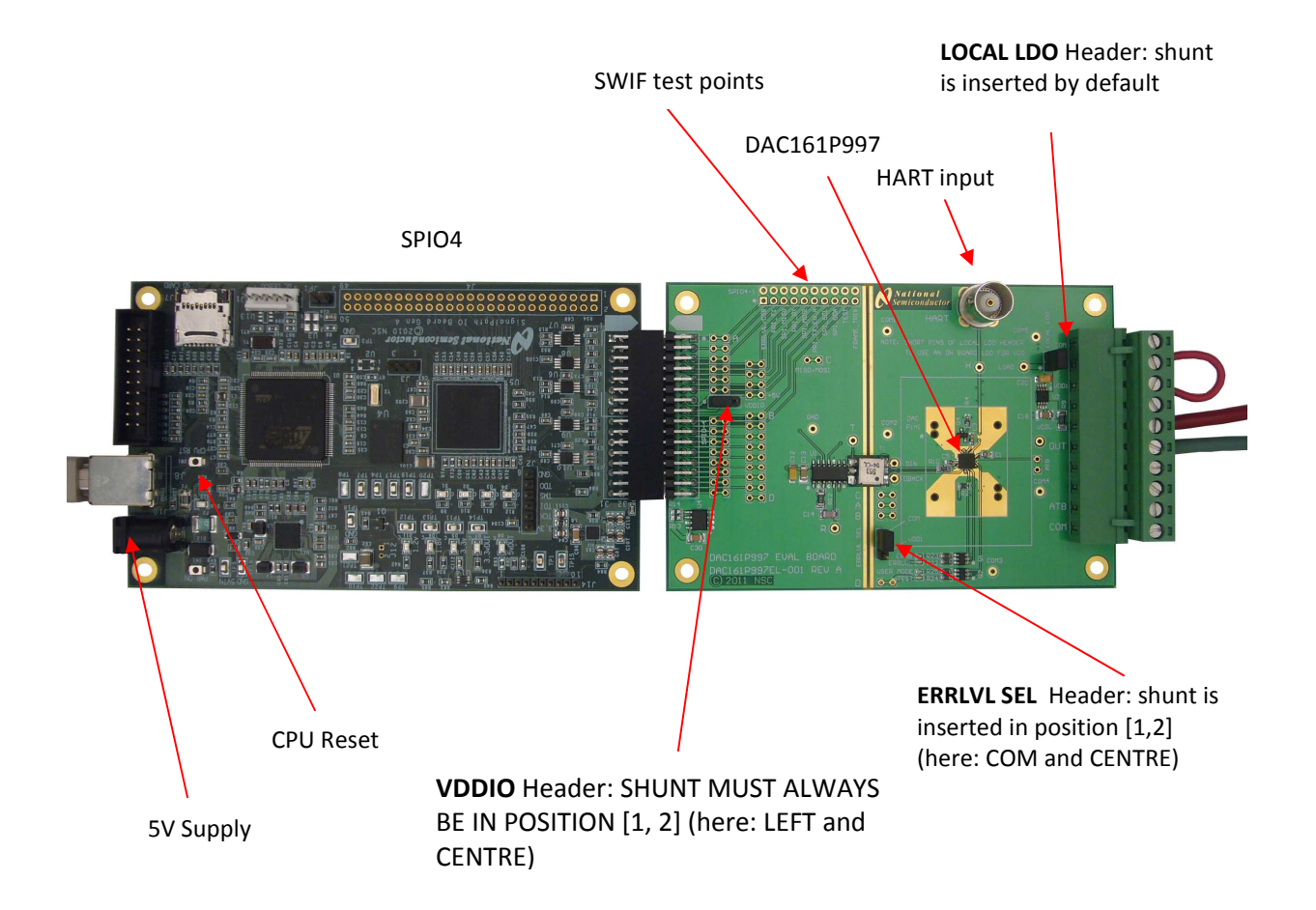

### **4. Default Set-Up and Power-Up**

As shipped the DAC161P997 Test Board is configured to be powered directly from the 0-20mA loop. Local LDO (LM2936) provides 3.3V to DAC161P997 by stepping down the loop supply.

The loop is connected via terminals 5 and 6 of J1 connector. The optional shunt between terminals 2 and 3 will power up the on board diagnostic LEDs.

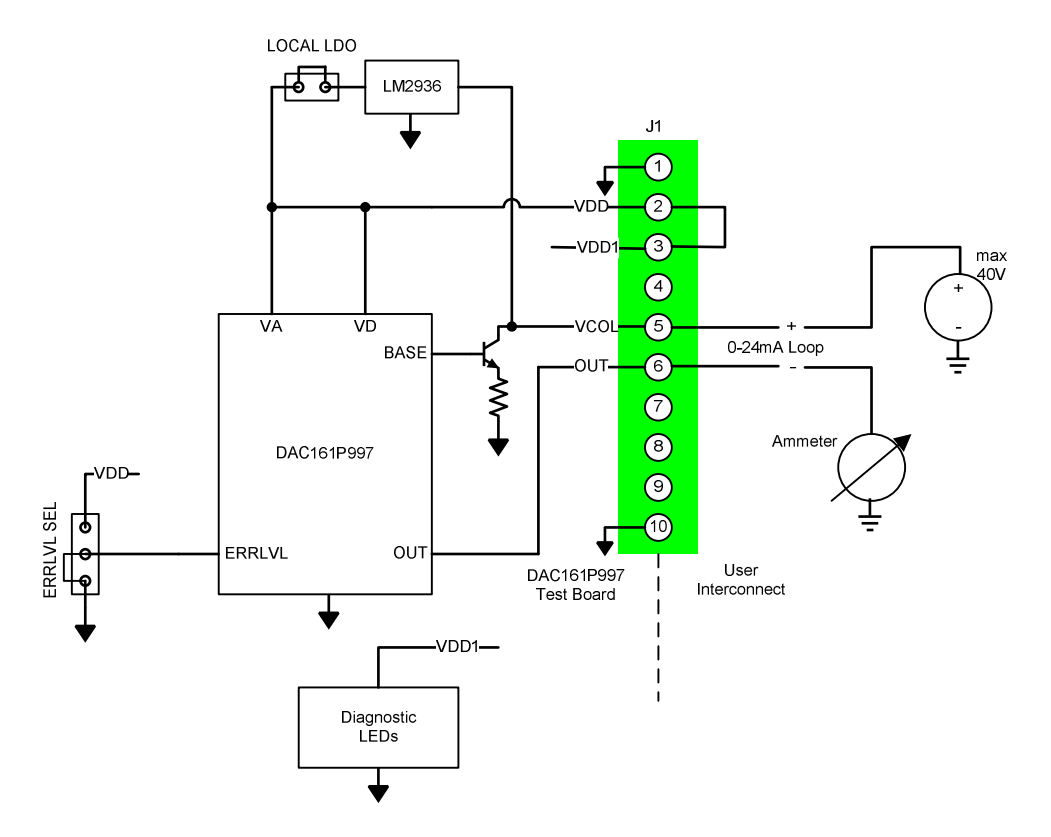

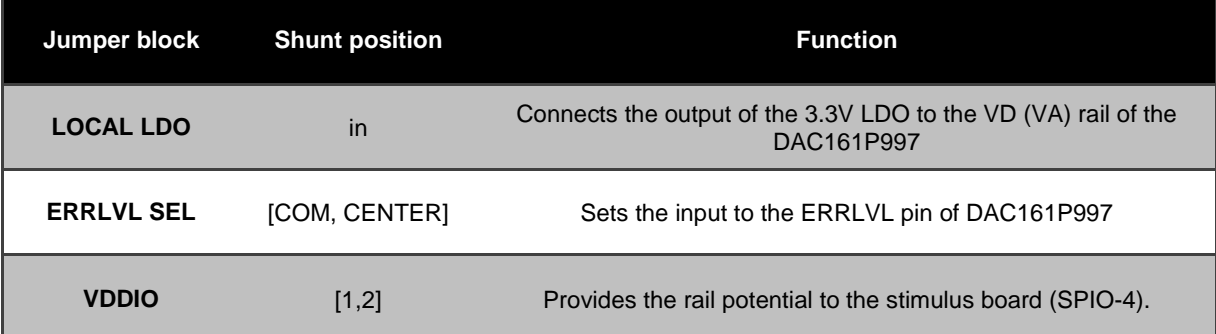

**Once the above jumpers are in place, turn on the 5V power supply. In the configuration shown here the loop current sourced from OUT is 3.3mA.** 

## **5. ALP User Interface Software**

Start by either navigating START-> National Semiconductor Corp -> Analog LaunchPAD v2…. ->Analog LaunchPAD or, if installed, by clicking desktop shortcut.

The first screen is shown below. If the system is properly assembled the SPIO4Board 1, and PuffyDAC should be listed in the Devices menu in the left-hand side of the window.

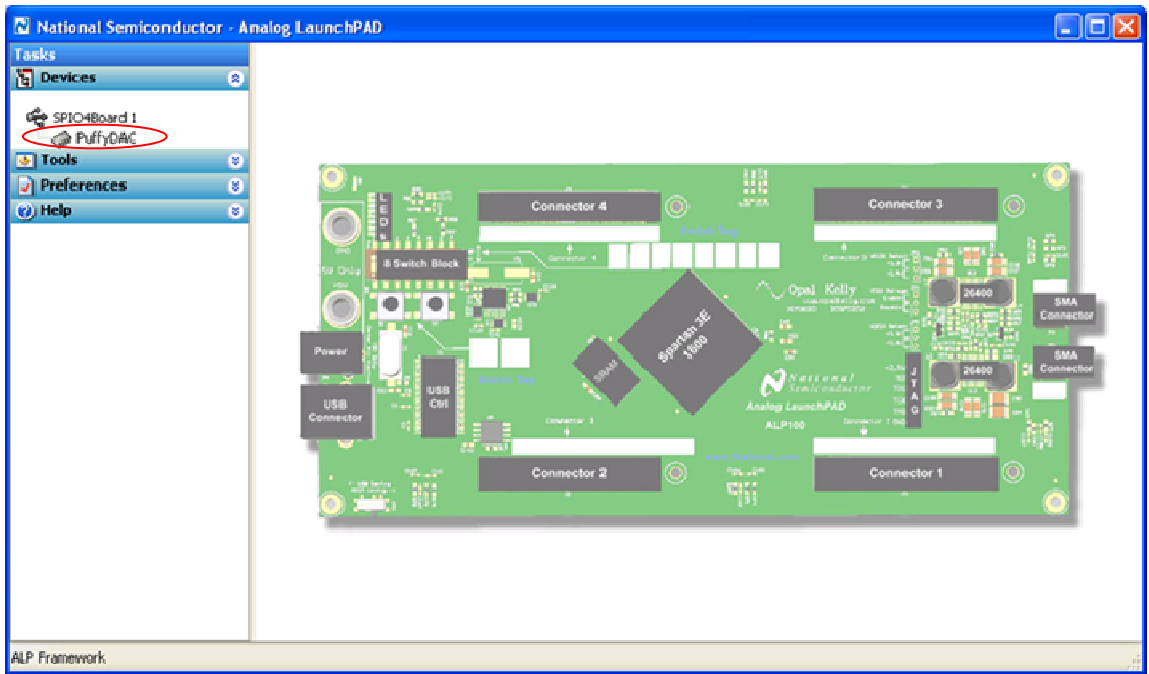

Click on PuffyDAC in Devices Menu to continue….

### *National Semiconductor* **DAC161P997EVAL User's Guide**

#### "Information" Tab

Selecting PuffyDAC in the Devices menu will activate the PuffyDAC screen. This screen contains 6 tabs.

- 1. Information: Shows the basic system information
- 2. Registers: this tab is not activated in present release of software
- 3. Scripting: Python interpreter window
- 4. DAC161P997 Data: lets user send DAC output update data (DAC update data changes output current at OUT pin of the device)
- 5. DAC161P997 Config: lets user send data destined for the DAC161P997 internal configuration registers
- 6. Stimulus Config: lets user modify the operation of the SPIO4 board (stimulus board)

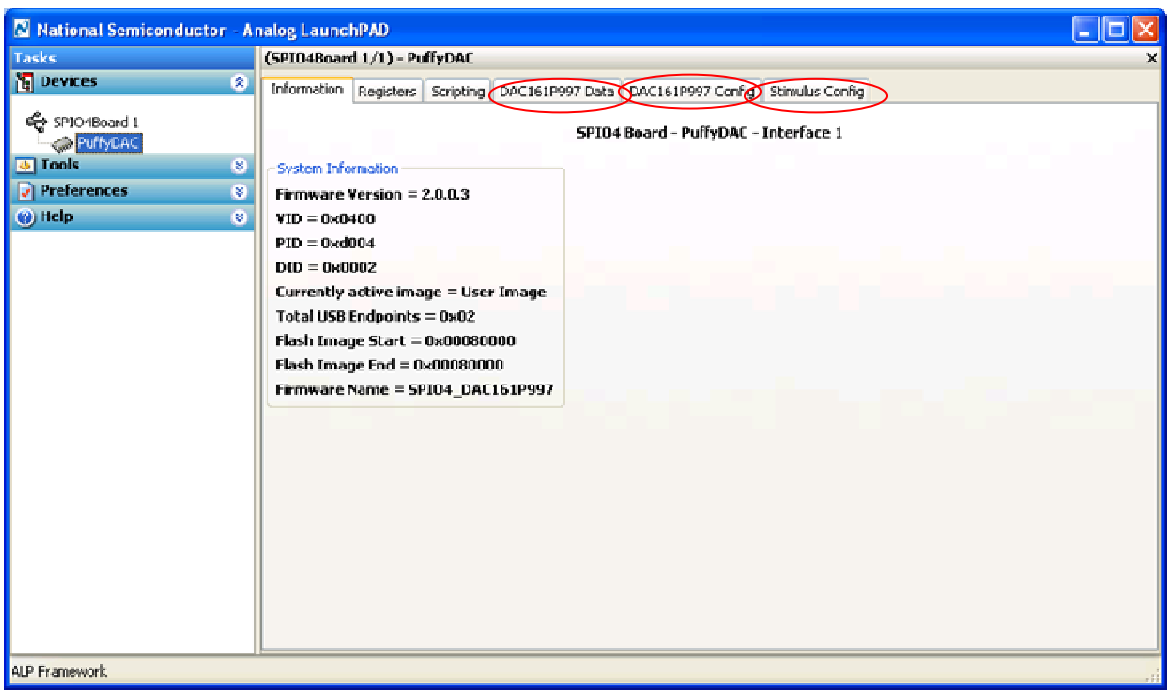

The following sections will present the tabs in order that lets the first time user produce output from the DAC161P997 quickly.

First select "Stimulus Config" tab…..

#### "Stimulus Config" Tab

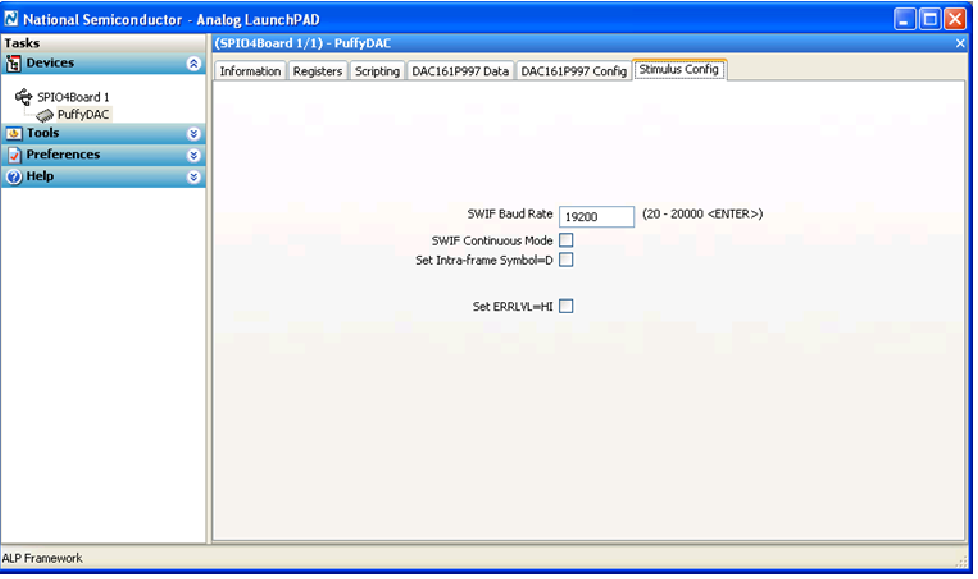

Check the "SWIF Continuous mode". Then go to "DAC161P997 Data" tab….

Details for later:

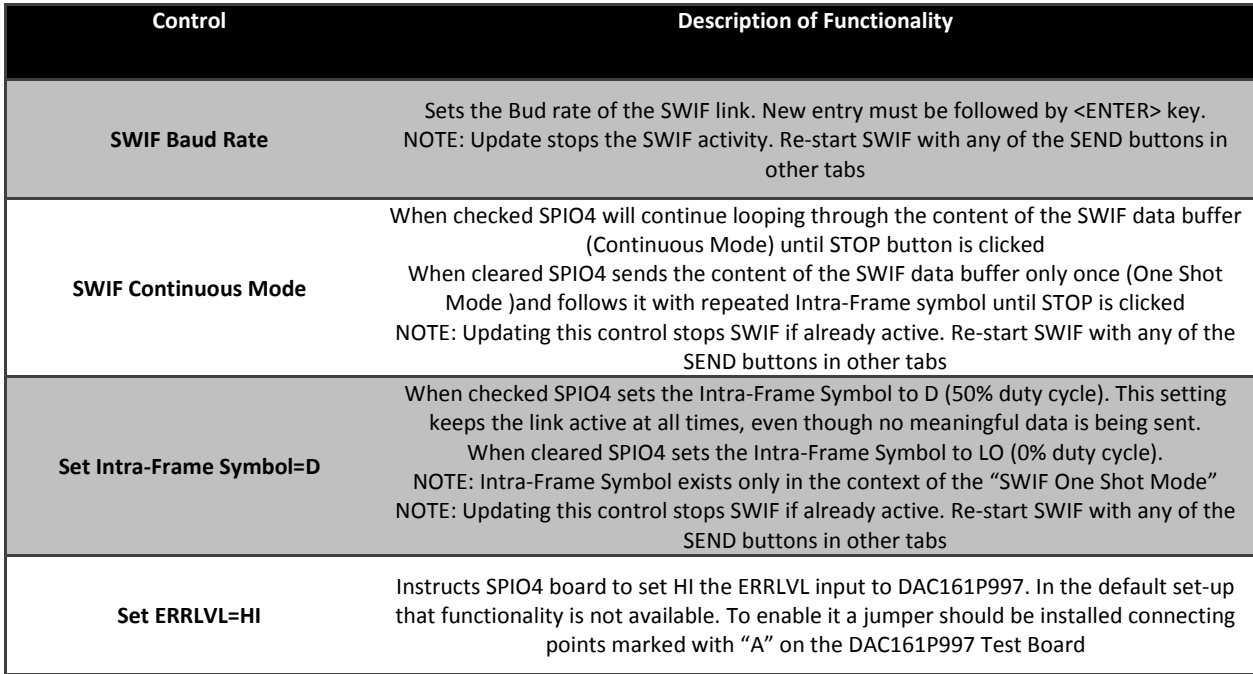

#### "DAC161P997 Data" Tab

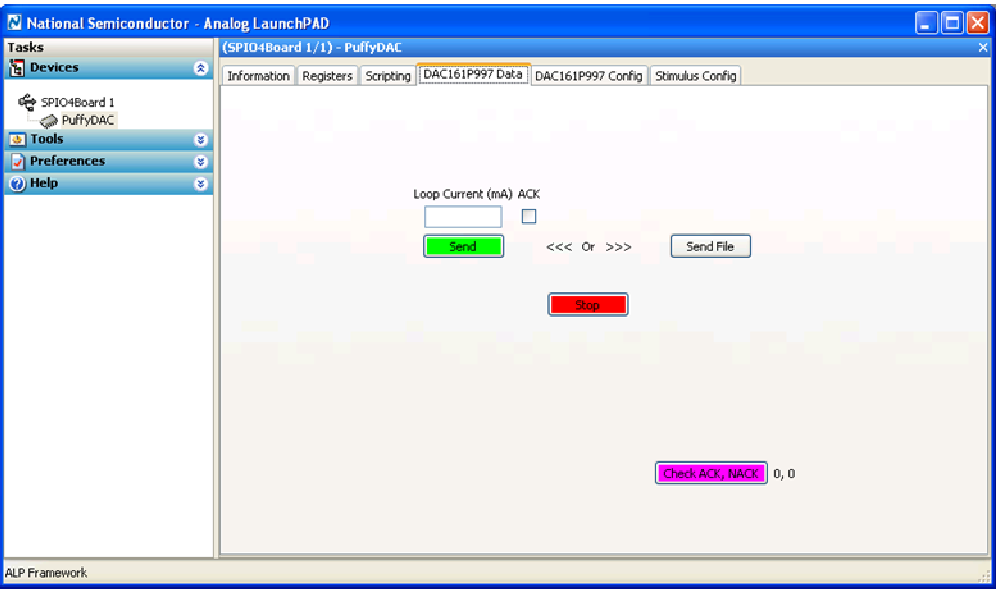

Click on and type in the "Loop Current (mA)" the desired current magnitude to be produced by DAC161P997 output. Then press green SEND button. Observe the current….

Details for later:

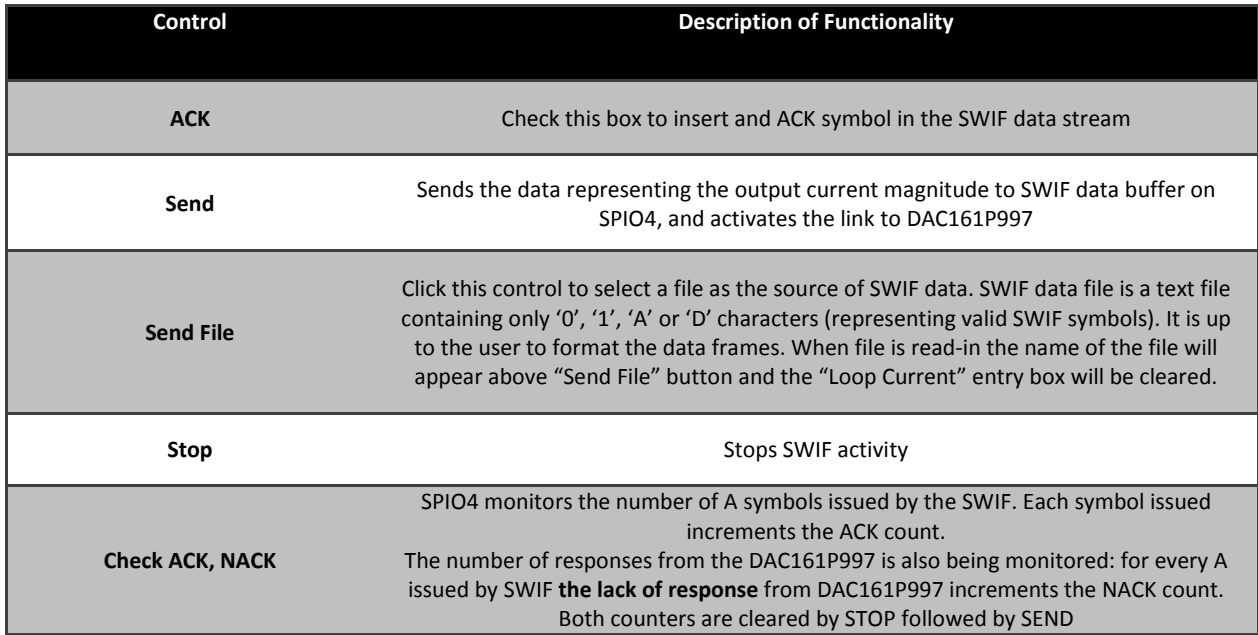

#### "DAC161P997 Config" Tab

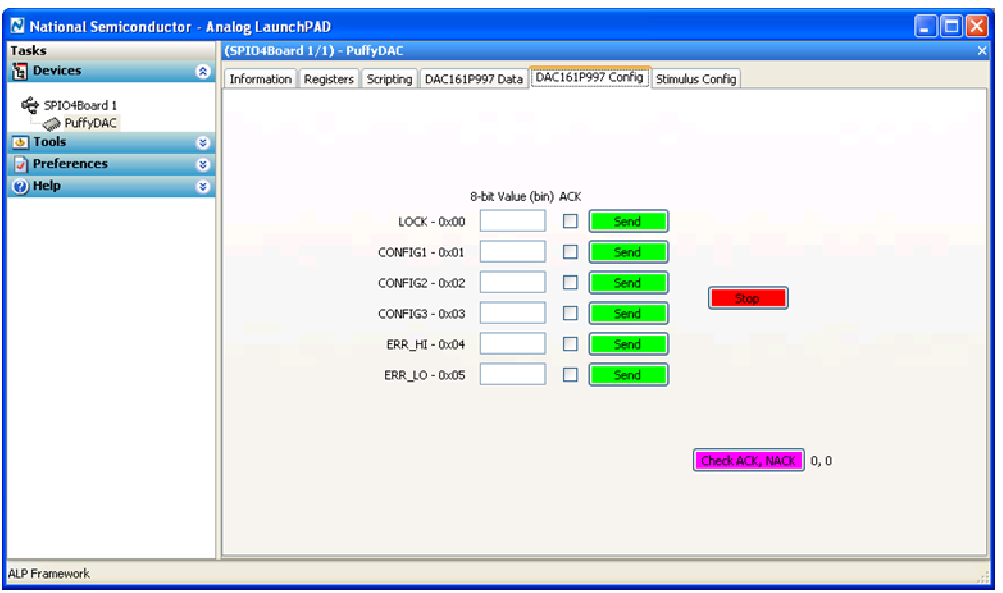

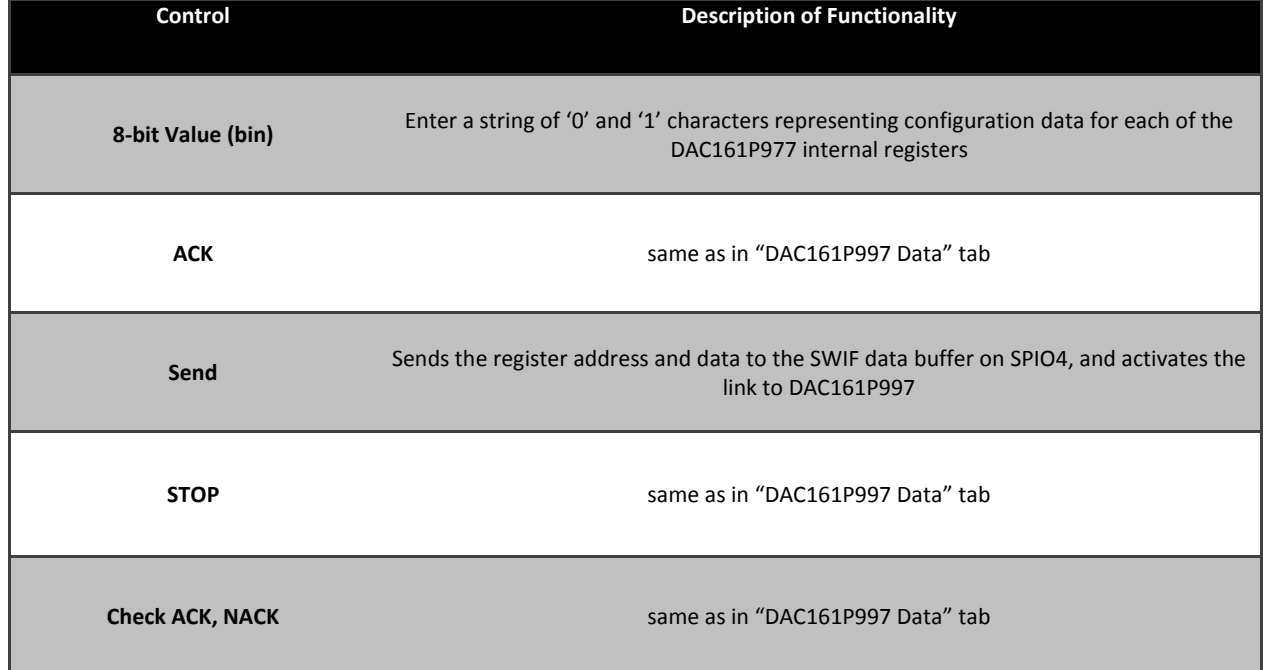

**BY USING THIS PRODUCT, YOU ARE AGREEING TO BE BOUND BY THE TERMS AND CONDITIONS OF NATIONAL SEMICONDUCTOR'S END USER LICENSE AGREEMENT. DO NOT USE THIS PRODUCT UNTIL YOU HAVE READ AND AGREED TO THE TERMS AND CONDITIONS OF THAT AGREEMENT. IF YOU DO NOT AGREE WITH THEM, CONTACT THE VENDOR WITHIN TEN (10) DAYS OF RECEIPT FOR INSTRUCTIONS ON RETURN OF THE UNUSED PRODUCT FOR A REFUND OF THE PURCHASE PRICE PAID, IF ANY.** 

The DAC161S055 Evaluation Board is intended for product evaluation purposes only and is not intended for resale to end consumers, is not authorized for such use and is not designed for compliance with European EMC Directive 89/336/EEC, or for compliance with any other electromagnetic compatibility requirements.

National Semiconductor Corporation does not assume any responsibility for use of any circuitry or software supplied or described. No circuit patent licenses are implied.

#### **LIFE SUPPORT POLICY**

NATIONAL'S PRODUCTS ARE NOT AUTHORIZED FOR USE AS CRITICAL COMPONENTS IN LIFE SUPPORT DEVICES OR SYSTEMS WITHOUT THE EXPRESS WRITTEN APPROVAL OF THE PRESIDENT OF NATIONAL SEMICONDUCTOR CORPORATION. As used herein:

- 1. Life support devices or systems are devices or systems which, (a) are intended for surgical implant into the body, or (b) support or sustain life, and whose failure to perform, when properly used in accordance with instructions for use provided in the labeling, can be reasonably expected to result in a significant injury to the user.
- 2. A critical component is any component in a life support device or system whose failure to perform can be reasonably expected to cause the failure of the life support device or system, or to affect its safety or effectiveness.

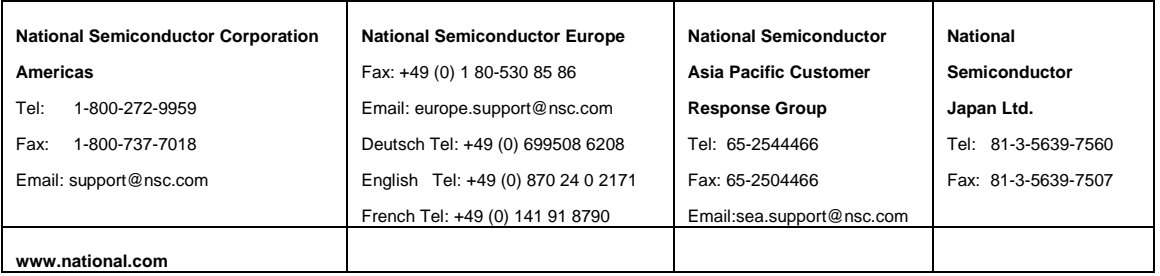

National does not assume any responsibility for any circuitry described, no circuit patent licenses are implied and National reserves the right at any time without notice to change said circuitry and specification.

#### **IMPORTANT NOTICE**

Texas Instruments Incorporated and its subsidiaries (TI) reserve the right to make corrections, modifications, enhancements, improvements, and other changes to its products and services at any time and to discontinue any product or service without notice. Customers should obtain the latest relevant information before placing orders and should verify that such information is current and complete. All products are sold subject to TI's terms and conditions of sale supplied at the time of order acknowledgment.

TI warrants performance of its hardware products to the specifications applicable at the time of sale in accordance with TI's standard warranty. Testing and other quality control techniques are used to the extent TI deems necessary to support this warranty. Except where mandated by government requirements, testing of all parameters of each product is not necessarily performed.

TI assumes no liability for applications assistance or customer product design. Customers are responsible for their products and applications using TI components. To minimize the risks associated with customer products and applications, customers should provide adequate design and operating safeguards.

TI does not warrant or represent that any license, either express or implied, is granted under any TI patent right, copyright, mask work right, or other TI intellectual property right relating to any combination, machine, or process in which TI products or services are used. Information published by TI regarding third-party products or services does not constitute a license from TI to use such products or services or a warranty or endorsement thereof. Use of such information may require a license from a third party under the patents or other intellectual property of the third party, or a license from TI under the patents or other intellectual property of TI.

Reproduction of TI information in TI data books or data sheets is permissible only if reproduction is without alteration and is accompanied by all associated warranties, conditions, limitations, and notices. Reproduction of this information with alteration is an unfair and deceptive business practice. TI is not responsible or liable for such altered documentation. Information of third parties may be subject to additional restrictions.

Resale of TI products or services with statements different from or beyond the parameters stated by TI for that product or service voids all express and any implied warranties for the associated TI product or service and is an unfair and deceptive business practice. TI is not responsible or liable for any such statements.

TI products are not authorized for use in safety-critical applications (such as life support) where a failure of the TI product would reasonably be expected to cause severe personal injury or death, unless officers of the parties have executed an agreement specifically governing such use. Buyers represent that they have all necessary expertise in the safety and regulatory ramifications of their applications, and acknowledge and agree that they are solely responsible for all legal, regulatory and safety-related requirements concerning their products and any use of TI products in such safety-critical applications, notwithstanding any applications-related information or support that may be provided by TI. Further, Buyers must fully indemnify TI and its representatives against any damages arising out of the use of TI products in such safety-critical applications.

TI products are neither designed nor intended for use in military/aerospace applications or environments unless the TI products are specifically designated by TI as military-grade or "enhanced plastic." Only products designated by TI as military-grade meet military specifications. Buyers acknowledge and agree that any such use of TI products which TI has not designated as military-grade is solely at the Buyer's risk, and that they are solely responsible for compliance with all legal and regulatory requirements in connection with such use.

TI products are neither designed nor intended for use in automotive applications or environments unless the specific TI products are designated by TI as compliant with ISO/TS 16949 requirements. Buyers acknowledge and agree that, if they use any non-designated products in automotive applications, TI will not be responsible for any failure to meet such requirements.

Following are URLs where you can obtain information on other Texas Instruments products and application solutions:

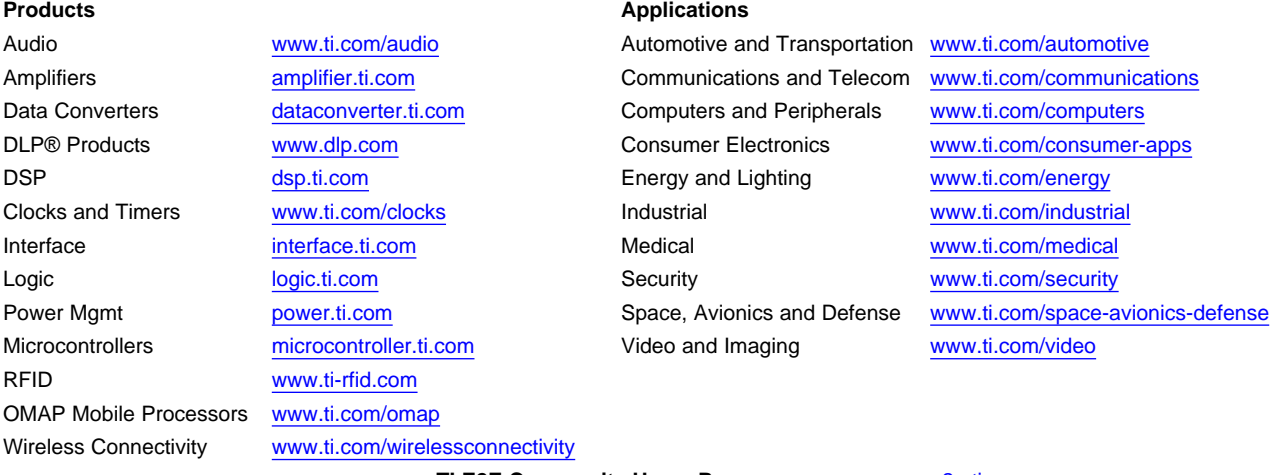

**TI E2E Community Home Page** [e2e.ti.com](http://e2e.ti.com)

Mailing Address: Texas Instruments, Post Office Box 655303, Dallas, Texas 75265 Copyright © 2012, Texas Instruments Incorporated